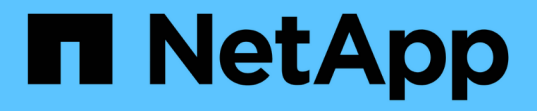

#### **SVM** 的配置信息 Snapdrive for Unix

NetApp October 04, 2023

This PDF was generated from https://docs.netapp.com/zh-cn/snapdriveunix/aix/concept\_login\_information\_for\_vserver.html on October 04, 2023. Always check docs.netapp.com for the latest.

# 目录

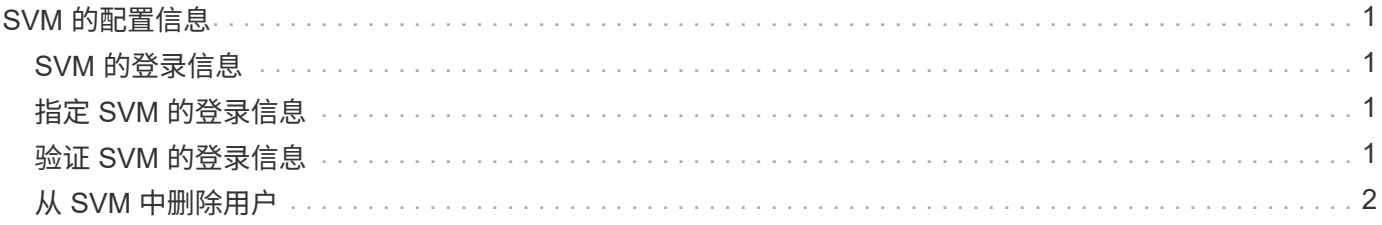

# <span id="page-2-0"></span>**SVM** 的配置信息

要执行 SnapDrive 操作,您必须在 SnapDrive for UNIX 中配置 Vserver 。

要使用适用于 UNIX 的 SnapDrive 配置 SVM ,请在集群模式 Data ONTAP 中,确保 SVM 的管理逻辑接口( LIF )的 IP 地址已与 SVM 名称映射,可以在域名服务( DNS )或 ` /etc/hosts` 文件中进行映射。此外,还必 须使用以下命令确保已在适用于 UNIX 的 SnapDrive 中配置 Vserver 名称:

` \* SnapDrive 配置集 <vsadmin> <vserver name>\*`

• 相关信息 \*

[支持](https://docs.netapp.com/zh-cn/snapdrive-unix/aix/concept_support_for_vserver.html) [SVM](https://docs.netapp.com/zh-cn/snapdrive-unix/aix/concept_support_for_vserver.html)

### <span id="page-2-1"></span>**SVM** 的登录信息

用户名和密码允许 SnapDrive for UNIX 访问 SVM 。它还提供了安全性,因为除了以 vsadmin 身份登录之外,您还必须运行 SnapDrive for UNIX ,并在出现提示时提供正确的 用户名和密码。

#### <span id="page-2-2"></span>指定 **SVM** 的登录信息

您必须指定 SVM 的用户登录信息。根据您在设置 Vserver 时指定的内容,每个 Vserver 都必须使用配置的 Vserver 用户名。如果您的 Vserver 名称发生更改,则必须确保已在适 用于 UNIX 的 SnapDrive 中配置新的 Vserver 名称。

步骤

1. 输入以下命令:

` \* SnapDrive 配置集 *user\_name filername* [*filername…*]\*`

- ` *user\_name*` 是首次设置 SVM 时为 SVM 指定的用户名。默认用户为 vsadmin 。` *filername*` 是 SVM 名称。
- ` filer\_name\_` 允许您在一个命令行中输入多个 SVM ,前提是它们都具有相同的用户登录名或密码。必 须至少输入一个 Vserver 名称。

```
# snapdrive config set vsadmin clstr-vs2
Password for vsadmin:
Retype password:
```
## <span id="page-2-3"></span>验证 **SVM** 的登录信息

您可以使用 SnapDrive config list` 命令验证是否在适用于 UNIX 的 SnapDrive 中配置了 。

步骤

1. 输入以下命令: SnapDrive config list`

此命令显示在适用于 UNIX 的 SnapDrive 中指定的用户名或 Vserver , 而不显示 Vserver 的密码。

以下示例将 ` *vsadmin*` 显示为 ` *StorageSystem*` 。

# snapdrive config list username appliance name appliance type ------------------------------------------ vsadmin clstr-vs2 StorageSystem

## <span id="page-3-0"></span>从 **SVM** 中删除用户

您可以通过执行 SnapDrive config delete` 命令从 SVM 中删除登录信息。

步骤

1. 输入以下命令:

` \* SnapDrive 配置 delete *appliation\_name*\*`

` 设备名称 \_` 是要删除登录信息的 SVM 的名称。

# snapdrive config delete clstr-vs2 Deleted configuration for appliance: clstr-vs2

SnapDrive for UNIX 将删除您指定的 SVM 的登录信息。

#### 版权信息

版权所有 © 2023 NetApp, Inc.。保留所有权利。中国印刷。未经版权所有者事先书面许可,本文档中受版权保 护的任何部分不得以任何形式或通过任何手段(图片、电子或机械方式,包括影印、录音、录像或存储在电子检 索系统中)进行复制。

从受版权保护的 NetApp 资料派生的软件受以下许可和免责声明的约束:

本软件由 NetApp 按"原样"提供,不含任何明示或暗示担保,包括但不限于适销性以及针对特定用途的适用性的 隐含担保,特此声明不承担任何责任。在任何情况下,对于因使用本软件而以任何方式造成的任何直接性、间接 性、偶然性、特殊性、惩罚性或后果性损失(包括但不限于购买替代商品或服务;使用、数据或利润方面的损失 ;或者业务中断),无论原因如何以及基于何种责任理论,无论出于合同、严格责任或侵权行为(包括疏忽或其 他行为),NetApp 均不承担责任,即使已被告知存在上述损失的可能性。

NetApp 保留在不另行通知的情况下随时对本文档所述的任何产品进行更改的权利。除非 NetApp 以书面形式明 确同意,否则 NetApp 不承担因使用本文档所述产品而产生的任何责任或义务。使用或购买本产品不表示获得 NetApp 的任何专利权、商标权或任何其他知识产权许可。

本手册中描述的产品可能受一项或多项美国专利、外国专利或正在申请的专利的保护。

有限权利说明:政府使用、复制或公开本文档受 DFARS 252.227-7013 (2014 年 2 月)和 FAR 52.227-19 (2007 年 12 月)中"技术数据权利 — 非商用"条款第 (b)(3) 条规定的限制条件的约束。

本文档中所含数据与商业产品和/或商业服务(定义见 FAR 2.101)相关,属于 NetApp, Inc. 的专有信息。根据 本协议提供的所有 NetApp 技术数据和计算机软件具有商业性质,并完全由私人出资开发。 美国政府对这些数 据的使用权具有非排他性、全球性、受限且不可撤销的许可,该许可既不可转让,也不可再许可,但仅限在与交 付数据所依据的美国政府合同有关且受合同支持的情况下使用。除本文档规定的情形外,未经 NetApp, Inc. 事先 书面批准,不得使用、披露、复制、修改、操作或显示这些数据。美国政府对国防部的授权仅限于 DFARS 的第 252.227-7015(b)(2014 年 2 月)条款中明确的权利。

商标信息

NetApp、NetApp 标识和 <http://www.netapp.com/TM> 上所列的商标是 NetApp, Inc. 的商标。其他公司和产品名 称可能是其各自所有者的商标。